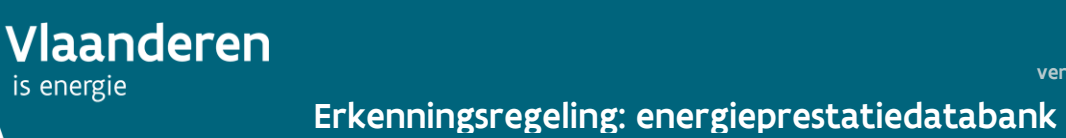

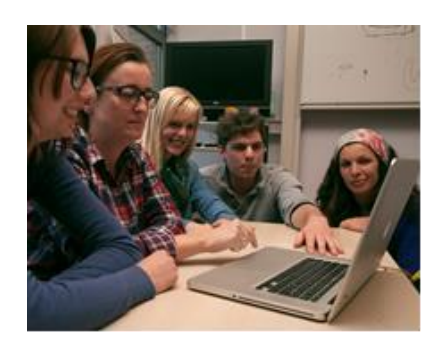

# **Permanente vorming**

**Meest gestelde vragen**

# Inhoudsopgave

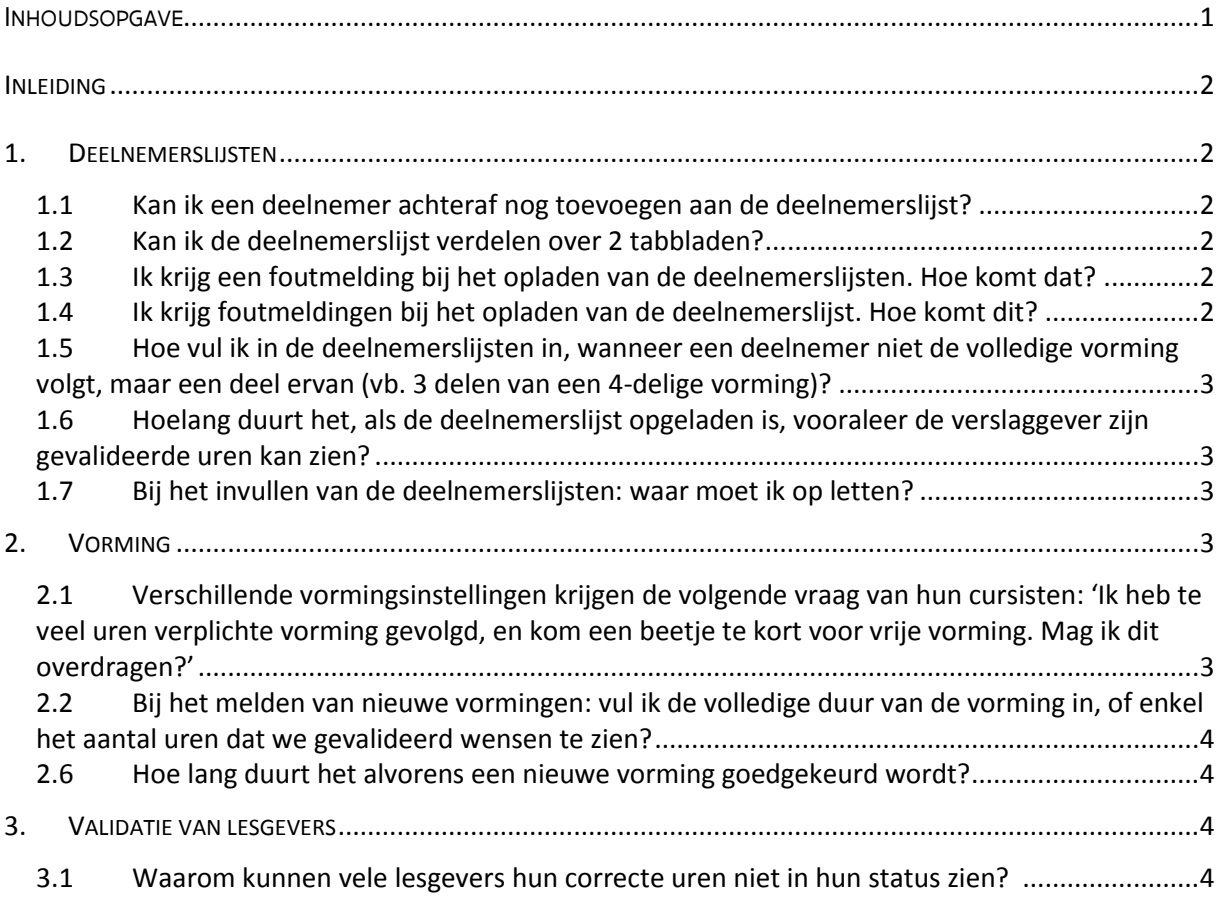

## **Inleiding**

Op 5 januari 2016 wordt een nieuwe release van de energieprestatiedatabank gelanceerd. Met de vorige release van 3 november 2015 kunnen vormingsinstellingen zelf alle geplande vormingen melden en deelnemers opladen van vormingen die hebben plaatsgevonden.

Naar aanleiding van een aantal vragen van de vormingsinstellingen hebben we een aantal meest gestelde vragen opgelijst.

## **1. Deelnemerslijsten**

**laanderen** 

## **1.1 Kan ik een deelnemer achteraf nog toevoegen aan de deelnemerslijst?**

o Ja, dit kan u. U voegt de deelnemer onderaan in de deelnemerslijst toe (dus onder alle deelnemers, die u al ingevuld had) en u laadt de volledige lijst opnieuw op.

## **1.2 Kan ik de deelnemerslijst verdelen over 2 tabbladen?**

o Nee, dit kan u niet. Alle deelnemers moeten op 1 lijst vermeld staan. We hebben ons sjabloon aangepast naar 200 deelnemers en op onze website geplaatst (zie [http://www.energiesparen.be/epb/melden-deelnemers\)](http://www.energiesparen.be/epb/melden-deelnemers). Indien uw deelnemerslijst over de 200 personen bedraagt, geef ons dan een seintje.

## **1.3 Ik krijg een foutmelding bij het opladen van de deelnemerslijsten. Hoe komt dat?**

Er zijn verschillende mogelijke oorzaken:

- o De naam van de vorming moet identiek zijn aan de naam van de vorming die gepubliceerd staat op de website energiesparen.be, als goedgekeurde vorming. Het VEA heeft u daarvoor per e-mail een excelbestand bezorgd, waarin u de correcte benaming van de vorming kunt vinden.
- o Het Rijksregisternummer van de deelnemers moet bestaan uit 11 cijfers zonder spaties. Het moet bovendien een geldig, bestaand rijksregisternummer zijn. Als één van de cijfers niet correct is, wordt het bestand niet aanvaard.
- o De startdatum van de vorming moet in het correcte formaat ingevuld zijn: dd/mm/jjjj. De datum moet bovendien overeenkomen met de startdatum vermeld in de lijst met de goedgekeurde vormingen.

## **1.4 Ik krijg foutmeldingen bij het opladen van de deelnemerslijst. Hoe komt dit?**

o De gegevens moeten correct ingevuld worden (KBO-nummer zonder BE en zonder punten; correcte schrijfwijze zoals u de vorming ingaf in de EPB-databank; datum vorming dd/mm/jjjj; RRN 11 cijfers **zonder** spaties of punten; indicatie lesgever enkel op 'ja' zetten als de betrokken verslaggever ook lesgever is). In sommige gevallen loopt het opladen mis, doordat vertrekkend vanuit een of andere lijst, gekopieerd wordt naar de deelnemerslijst. Dit kan u nakijken door in de lijn van de foutmelding de cel aan te klikken. Voorbeeld: als u op het RRN klikt en bovenaan in de formulebalk verschijnt iets anders dan de cijfers van het RRN, dan wil dit zeggen dat u linken of bepaalde opmaak hebt mee gekopieerd. U kunt dan best de deelnemerslijst opnieuw, manueel, invullen.

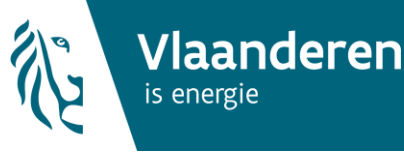

# **1.5 Hoe vul ik in de deelnemerslijsten in, wanneer een deelnemer niet de volledige vorming volgt, maar een deel ervan (vb. 3 delen van een 4-delige vorming)?**

U verzamelt de gegevens van cursisten/lesgevers, die de meerdelige vorming niet volledig volgden (naam, voornaam, rijksregisternummer van de cursist, over welke meerdaagse vorming het gaat en de locatie). Deze gegevens wordt 3x per jaar naar het VEA doorgestuurd, die de statussen van de verslaggevers handmatig aanpast.

# **1.6 Hoelang duurt het, als de deelnemerslijst opgeladen is, vooraleer de verslaggever zijn gevalideerde uren kan zien?**

Na het opladen van de deelnemerslijsten ziet de verslaggever onmiddellijk zijn/haar uren verschijnen.

## **1.7 Bij het invullen van de deelnemerslijsten: waar moet ik op letten?**

U vult alles correct in met aandacht voor:

- o KBO-nummer: invullen zonder BE en zonder punten;
- o Naam vorming:
	- Voor of na het invullen van de naam van de vorming erop letten dat er geen spaties zijn;
	- Correcte schrijfwijze gebruiken, zoals u de vorming ingaf op de energieprestatiedatabank, zowel naar letters, hoofd- en kleine letters als spaties.
- o Datum vorming: dd/mm/jjjj, zoals vermeld in de EPB-databank;
- o Rijksregisternummers: 11 cijfers zonder spaties of punten
- o Indicatie lesgever: enkel op ja zetten indien de betrokken verslaggever ook lesgever is. Vermelden van exact aantal uren en minuten per vorming.

## **2. Vorming**

# **2.1 Verschillende vormingsinstellingen krijgen de volgende vraag van hun cursisten: 'Ik heb te veel uren verplichte vorming gevolgd, en kom een beetje te kort voor vrije vorming. Mag ik dit overdragen?'**

Ja, dat mogen ze. Via de databank is het momenteel niet mogelijk om een overschot aan verplichte uren automatisch over te dragen naar het vrije gedeelte. Het VEA wil dit echter handmatig corrigeren. De vormingsinstellingen moeten hiervoor niets doen. Het VEA zal hiervoor ook de deelnemerslijsten opladen.

# **2.2 Bij het melden van nieuwe vormingen: vul ik de volledige duur van de vorming in, of enkel het aantal uren dat we gevalideerd wensen te zien?**

U vult de **effectieve** duur in van de vorming die u wil laten erkennen, zonder intro, pauzes, lunches, netwerking, …. Als het gaat om een vorming van 6 uur, waarbij 2 uur inhoudelijk gaat over EPB, dan geeft u 2 uur in.

#### **2.3 Hoe lang duurt het alvorens een nieuwe vorming goedgekeurd wordt?**

De behandelingstermijn bedraag tussen de 6 en 30 werkdagen, afhankelijk van de duidelijkheid van uw aanvraag en het totale aantal aanvragen dat in die periode bij het VEA binnenkomen. Het VEA doet steeds het nodige om u zo goed mogelijk verder te helpen!

## **3. Validatie van lesgevers**

**laanderen** 

## **3.1 Waarom kunnen vele lesgevers hun correcte uren niet in hun status zien?**

Onze processen voorzien dat we de uren van de lesgevers in januari gaan valideren. Dan pas hebben we een volledig overzicht van alle gedoceerde lessen die een lesgever heeft gegeven. Anders moet het VEA voor elke lesgever elke gedoceerde les apart valideren.

U mag de lesgevers doorgeven dat de uren vrije vorming of uren van de basisopleiding die zij doceerden, voor het dubbele meetellen voor het vrije deel en de uren verplichte vorming voor het dubbele meetellen voor het verplichte deel. Op die manier kunnen zij zelf al hun stand van zaken bekijken.